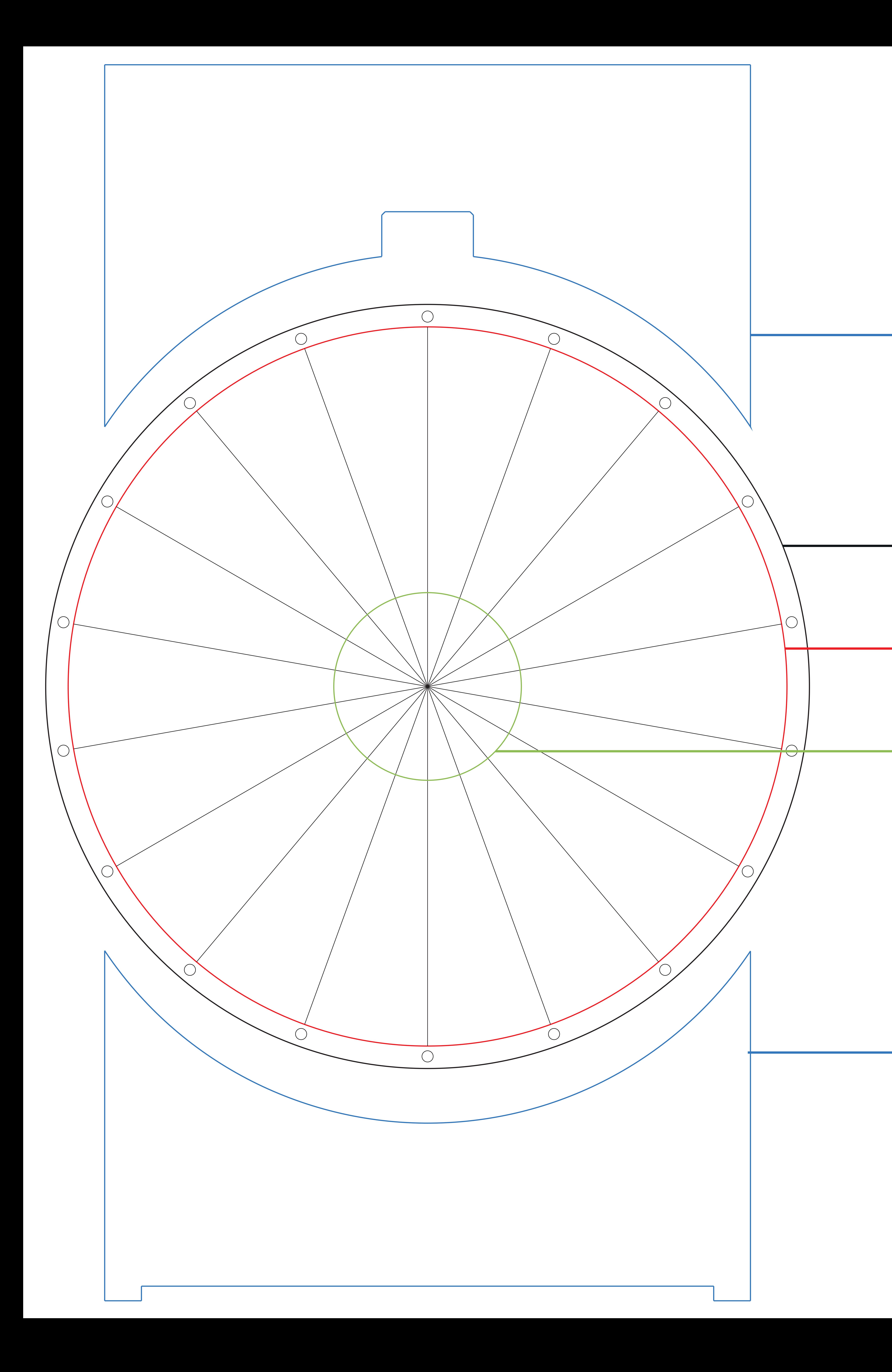

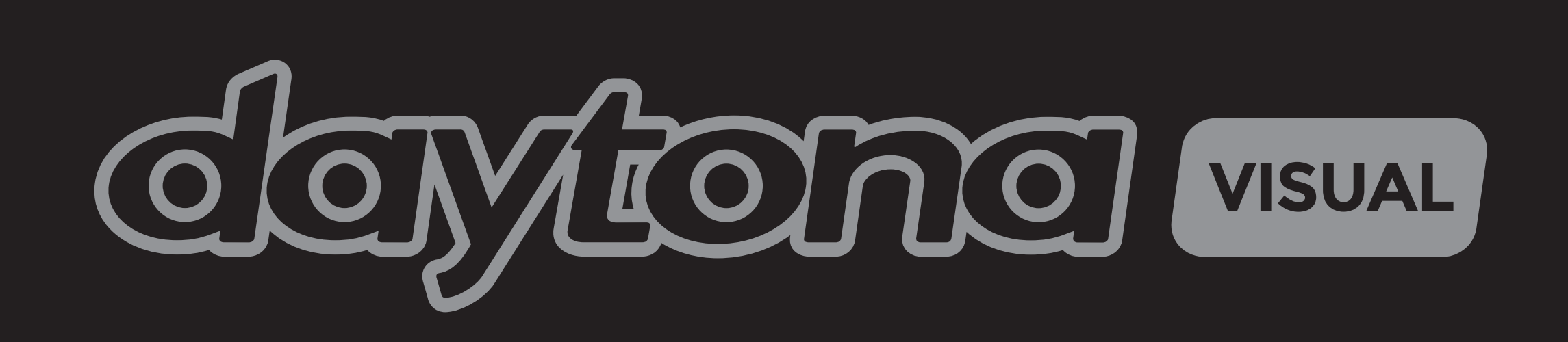

## **Desktop Wheel of Fortune 18 Segment**

**A** = 680mm diameter (Outer Wheel) **B** = 640mm diameter (Graphic Disc) **C** = 167mm diameter (Static Centre) D = 2 part Back Panel

**A**

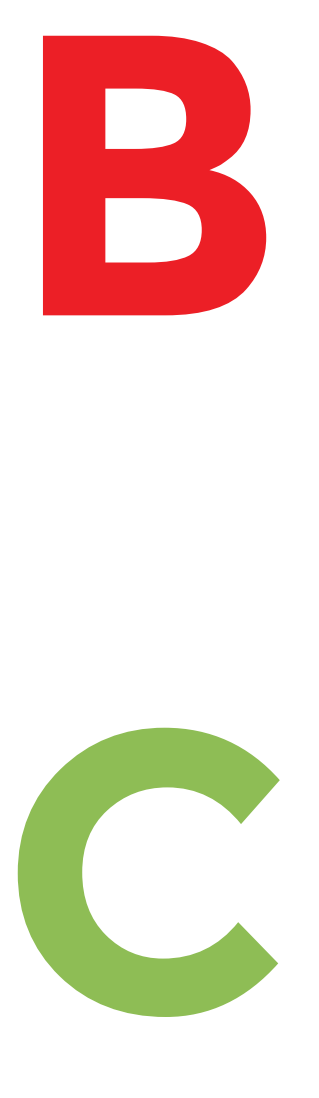

# **D1**

**D2**

Place your artwork for the Graphic Disc on layer B. Place your artwork for the Static Centre on layer C. Place your artwork for the 2 Part Back Panel on layer D1 & D2.

### **ARTWORK GUIDELINES**

Any pixel-based images will require a minimum resolution of 100 DPI.

UPLOAD: https://daytonavisual.uk/upload/ DROPBOX: Details on request EMAIL: repro@daytonavisual.com (10MB max) FTP: Details on request

Convert all colours to CMYK. Please note that some Pantone colours are not achievable in the CMYK colour range. Whilst every effort is taken to print Pantone colours as accurately as possible, an exact match cannot be guaranteed.

Outline all fonts, unless you intend to save this document as a 'Print ready' PDF with fonts embedded.

Ensure all Linked files are supplied along with this document.

#### **SAVING**

Illustrator CC document (Supply all linked files and fonts) PDF/X-1a

#### **SUPPLY**

Remember, you can combine adjacent segments to create larger segments. Possible segment configurations: **18 segments** (single segments - fig.1) **9 segments** (combine 2 adjacent - fig.2) **6 segments** (combine 3 adjacent - fig.3) **12 segments** (alternate 1 segment and combine 2 adjacent - fig.4)

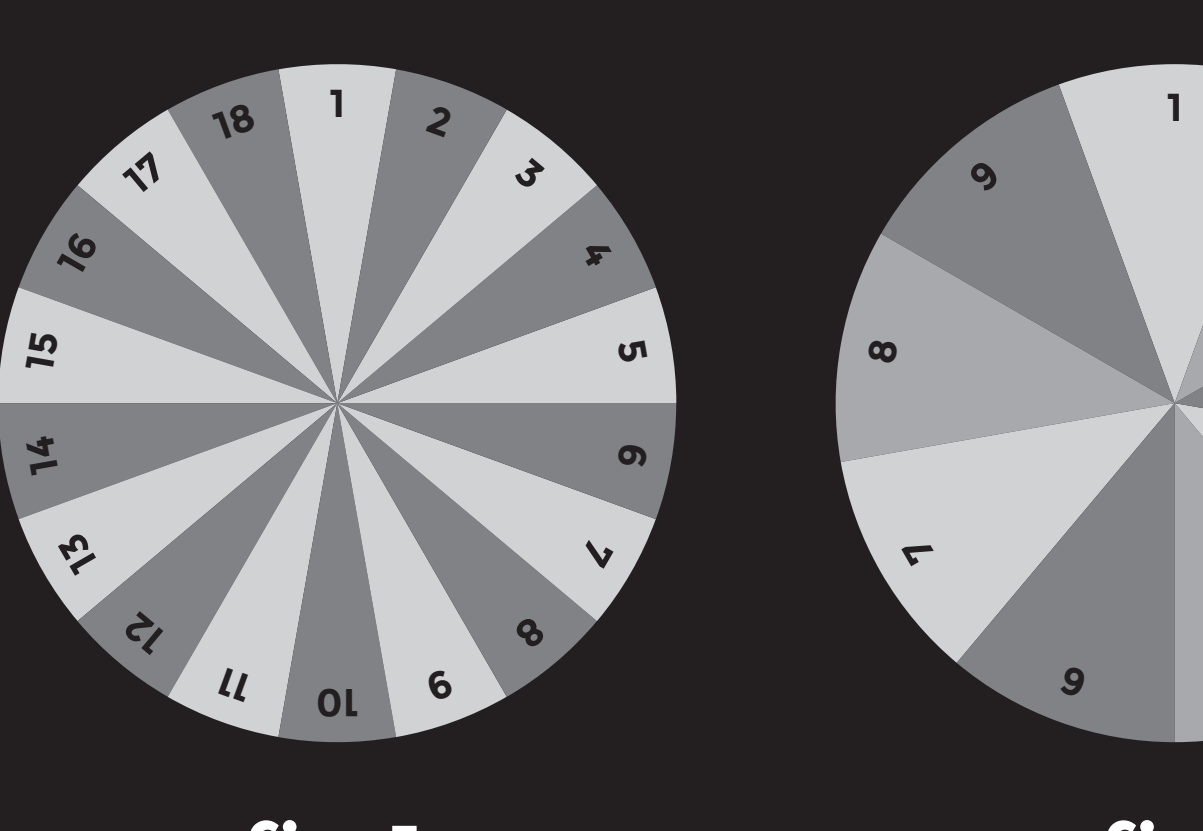

**5**

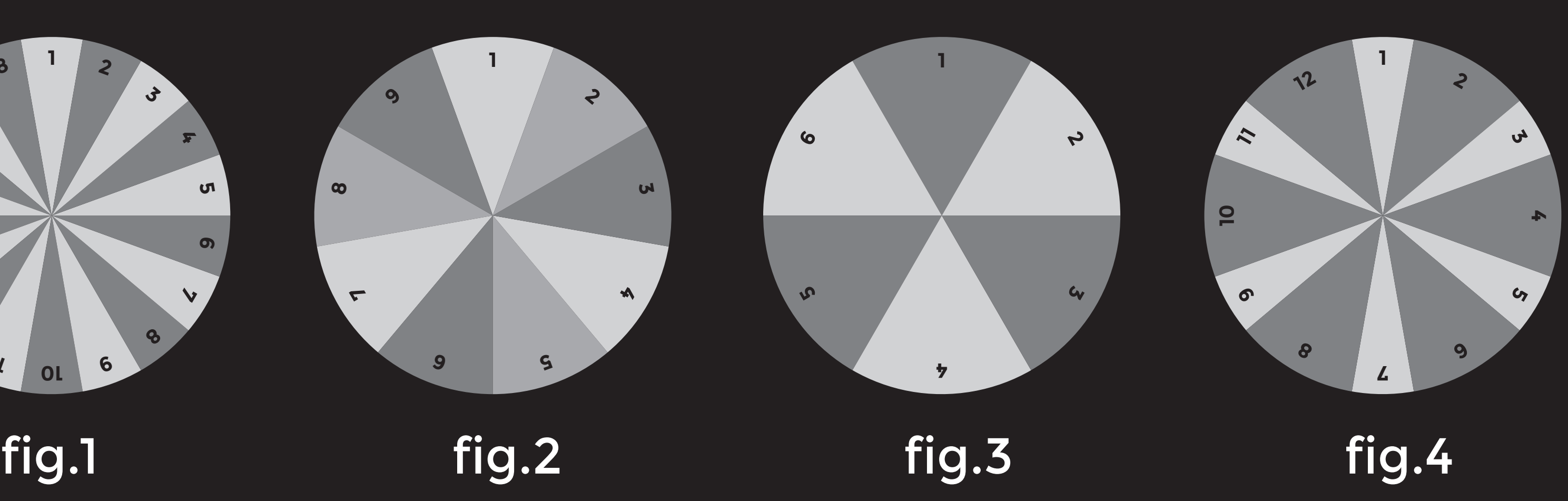